# **PENERAPAN TEKNOLOGI** *AUGMENTED REALITY* **PADA ANDROID SEBAGAI MEDIA PEMBELAJARAN HURUF AKSARA JAWA BAGI ANAK DIDIK SETINGKAT SLTP**

## **DENNI SURYO LAKSONO**

Teknik Informatika, Fakultas Teknik Universitas Maarif Hasyim Latif, Sidoarjo, Indonesia e-mail: dennysl13@gmail.com

#### ABSTRAK

Dengan berkembangnya teknologi yang kian semakin meningkat, menjadikan perkembangan teknologi ini memudahkan manusia dalam segala bidang. Salah satu bentuk dari perkembangan teknologi yaitu *Augmented Reality*. *Augmented Reality* merupakan penggabungan benda maya dua dimensi atau tiga dimensi ke dalam sebuah lingkungan nyata tiga dimensi, lalu memproyeksikan benda-benda maya tersebut dalam waktu nyata. Pada kali ini penulis akan memanfaatkan teknologi *augmented reality* untuk membuat sebuah media pembelajaran berbasis android yaitu aplikasi pengenalan aksara jawa yang ditujukan kepada siswa setingkat SLTP. Dengan adanya aplikasi ini diharapkan guru dapat terbantu dalam menjelaskan materi aksara jawa kepada siswa sehingga akan menarik minat siswa untuk belajar serta dapat memahami materi yang disampaikan oleh guru dalam mempelajari aksara jawa. Aplikasi ini akan dijalankan menggunakan smartphone dan kertas (marker) sebagai media. Aplikasi *augmented reality* pengenalan aksara jawa ini dibuat dengan menggunakan software unity dan blender untuk membuat desain 3D nya serta library *augmented reality* yaitu Vuforia. Hasil output pada aplikasi ini yaitu aplikasi akan menampilkan objek 3D dilayar smartphone kemudian mengeluarkan suara pelafalan dan informasi dari huruf aksara jawa tersebut.

**Kata kunci** : aksara jawa, *augmented reality,* pembelajaran

## **PENDAHULUAN**

Teknologi berkembang dengan sangat cepat. Perkembangan ini menjadikan teknologi membantu manusia dalam segala bidang. Salah satu bentuk dari perkembangan teknologi yaitu *augmented reality*. Augmented Reality merupakan penggabungan benda maya dua dimensi atau tiga dimensi ke dalam sebuah lingkungan nyata tiga dimensi, lalu memproyeksikan benda-benda maya tersebut dalam waktu nyata. Augmented Reality dapat diaplikasikan untuk semua indera. Selain digunakan dalam bidang-bidang seperti kesehatan, militer, industri manufaktur, pendidikan, juga dalam perangkat-perangkat yang digunakan orang banyak, seperti pada telepon genggam.

Masa anak-anak merupakan masa bermain dan belajar. Ada tiga aspek penting di dalam pembelajaran kepada anak, yaitu kemudahan, menyenangkan, dan visual. Kemudahan ini artinya baik fasilitas atau media belajarnya maupun metode yang diterapkan. Oleh sebab itu diperlukan metode belajar yang mengacu kepada tiga hal di atas yaitu mudah, menyenangkan, dan mengandung visual. Mudah agar anak cepat memahami, menyenangkan agar anak bisa menikmati pelajarannya seolah dirinya sedang bermain, dan visual agar anak bisa menangkap

gambaran bentuk objek yang di ajarkan seolah dia sedang berinteraksi dengan teman bermainnya. Maka itu diperlukan sebuah aplikasi dengan tampilan yang menarik sesuai dengan konsep mereka agar anak-anak dapat belajar dengan mudah cara membaca huruf aksara jawa secara cepat dan menyenangkan. Dibutuhkan juga suatu teknologi yang dapat membantu untuk mempelajari cara membaca huruf aksara jawa yang bisa dibawa kemanapun mereka pergi, sehingga para orang tua juga dapat menggunakannya untuk membantu mengajari anak-anaknya dimanapun mereka berada.

Augmented reality memiliki kelebihan yang dapat memberikan pengalaman dan pemahaman yang mudah untuk difahami bagi subjek pembelajar. Dengan keunggulan tersebut memungkinkan augmented reality dapat dijadikan metode pembelajaran yang menarik dan interaktif sehingga nantinya dapat menjadi daya tarik bagi anak untuk lebih giat dalam belajar huruf aksara jawa lewat Android.

## **METODOLOGI PENELITIAN**

#### **Desain Sistem**

Pada tahap ini sistem akan dibangun berbasis Android. Dalam penerapannya akan dibuat sebuah media penanda yang didalamnya terdapat beberapa marker dengan pola yang ditentukan, dimana masing-masing marker akan dideteksi dan akan memunculkan objek 3D. Adapun objek yang akan dimunculkan adalah huruf Jawa yang masing-masing marker terdapat huruf Jawa yang berbeda-beda. Jadi, setiap marker yang terdeteksi akan mengeluarkan objek 3D.

#### **Perancangan Sistem Desain Pola Marker**

Perancangan desain pola marker dilakukan untuk membuat sketsa tampilan marker yang akan dibuat. Marker ini dibuat dengan menggunakan software Coreldraw dengan hasil format file .jpg, marker yang telah dibuat akan diupload ke dalam database vuforia. Setelah itu proses pembuatan gambar marker yang telah diupload nantinya akan di convert oleh marker engine vuforia dan akan menghasilkan file dengan format .unitypackage. Berikut ini adalah salah satu desain gambar marker.

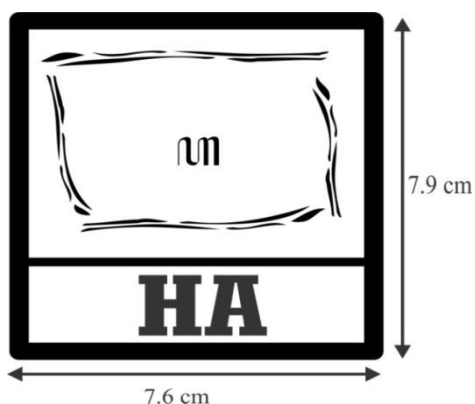

Gambar 1. Rancangan Desain marker

#### **Desain Aksara Jawa**

Perancangan desain model 3D aksara jawa ini menggunakan software blender dengan hasil format .blend. Berikut ini adalah tampilan gambar perancangan desain objek 3D huruf aksara jawa ha.

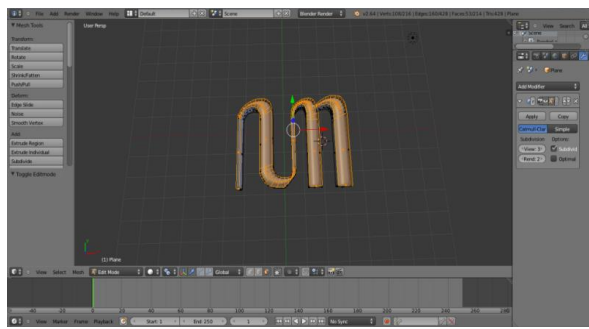

Gambar 2. Rancangan Desain Objek 3D

#### **Flowchart**

Flowchart dapat diartikan sebagai baganbagan yang mempunyai arus yang menggambarkan langkah-langkah penyelesaian suatu masalah. Bagan ini menjelaskan urutan-urutan dari prosedur proses perancangan sistem. Flowchart perancangan sistem diatas dibagi atas beberapa tahapan pembuatan, yaitu:

1. Flowchart Pembuatan Objek 3D

Pembuatan objek 3D dibuat menggunakan software blender 2.69. Setelah objek 3D selesai dibuat maka dapat langsung di import ke dalam unity untuk proses perancangan sistem. Berikut flowchart pembuatan objek 3D.

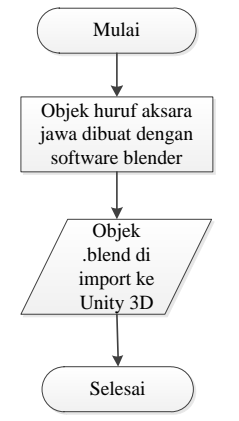

Gambar 3. Flowchart Pembuatan Objek 3D

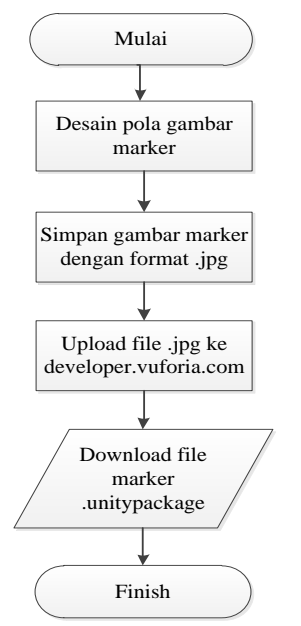

Gambar 4. Flowchart Pembuatan Marker

2. Flowchart Pembuatan Marker

Pembuatan pola marker dibuat dengan menggunakan aplikasi corel draw. Setelah itu marker disimpan dengan format .jpg lalu di upload ke website developer.vuforia.com. Untuk dapat menggunakan fasilitas vuforia ini, harus mendaftar terlebih dahulu pada website tersebut. Setelah mendaftar, pilih target manager, lalu buat database dan kemudian upload gambar marker untuk mendaptkan rating trackable. Semakin tinggi rating yang didapat suatu marker, maka kualitas marker tersebut semakin baik. Setelah itu download file marker dan import ke dalam unity. Berikut flowchart pembuatan marker.

3. Flowchart Pembuatan Aplikasi

Pada langkah ini, objek 3D dalam format .blend dan marker dalam format .unitypackage di import ke dalam unity untuk dimulai proses perancangan sistem. Setelah program dirancang, build aplikasi ke dalam format apk dan instal ke dalam smartphone. Gambar 5 flowchart pembuatan aplikasi.

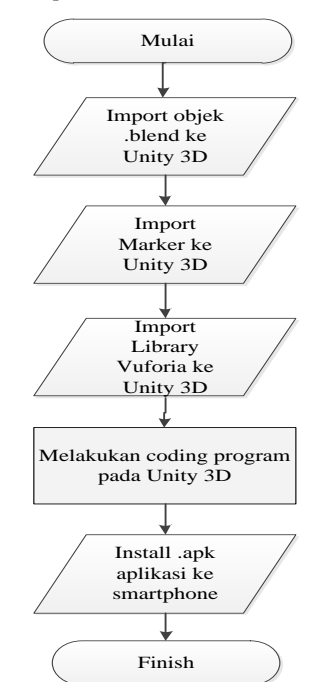

Gambar 5. Flowchart Pembuatan Aplikasi

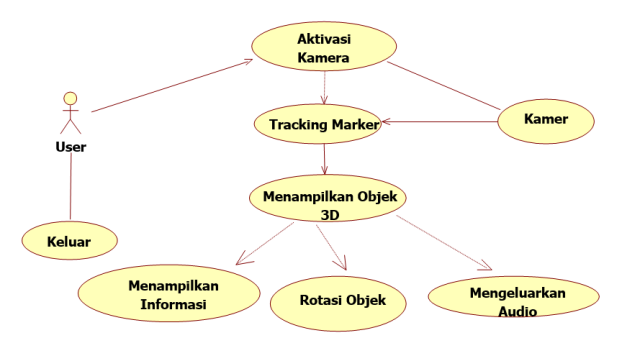

Gambar 6. Use case Diagram Aplikasi

#### **Use Case Diagram**

Use case diagram menjelaskan tentang hubungan-hubungan yang terjadi antara aktor dengan aktivitas yang terdapat pada sistem. Aktor dalam sistem ini maksudnya adalah user atau pengguna, sedangkan sistem adalah aplikasi augmented reality aksara jawa. Penjelasan use case diagram pada aplikasi ini dapat dilihat pada Gambar 6.

#### **Activity Diagram**

Activity diagram menjelaskan aliran aktivitas yang terjadi pada usecase ataupun sistem yang dirancang, yaitu bagaimana suatu fungsionalitas bekerja dan berakhir. Penjelasan dari activity diagram aplikasi ini adalah sebagai berikut.

- 1. Activity diagram deteksi marker
	- Activity ini adalah jabaran untuk menjelaskan aliran aktivitas dari pilihan menu mulai. Activity diagram deteksi marker ini dapat dilihat pada Gambar 7.

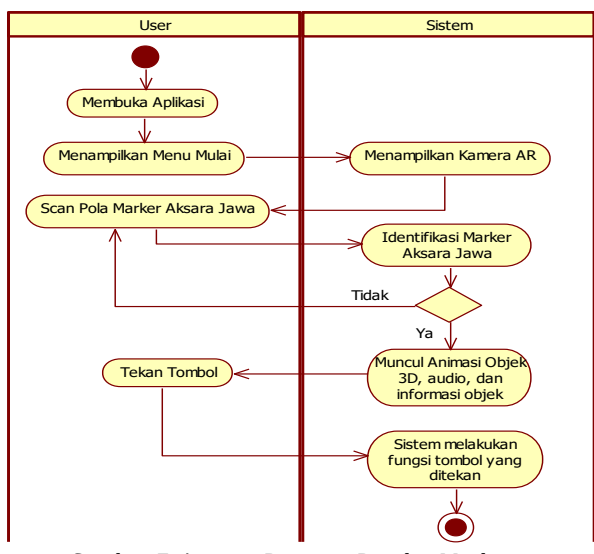

Gambar 7. Activity Diagram Deteksi Marker

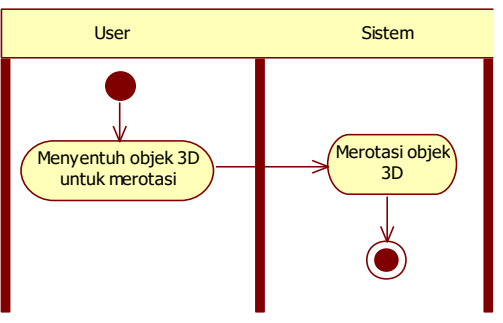

Gambar 8. Activity Diagram Rotasi Objek 3D

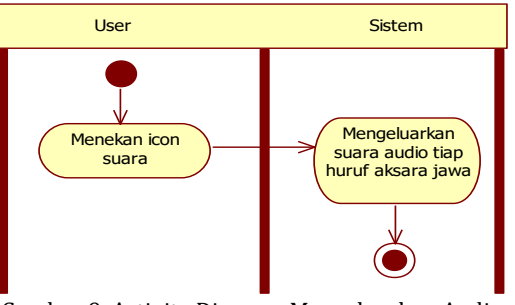

Gambar 9. Activity Diagram Mengeluarkan Audio

2. Activity diagram rotasi objek 3D Activity ini adalah sub-aktivitas dari usecase objek 3D. Activity diagram dari merotasi objek 3D ini dapat dilihat pada Gambar 8.

- 3. Activity diagram mengeluarkan audio
- Activity ini adalah sub-aktivitas dari usecase mengeluarkan audio. Activity diagram dari mengeluarkan audio ini dapat dilihat pada Gambar 9.
- 4. Activity diagram menampilkan informasi tiap huruf

Activity ini adalah sub-aktivitas dari usecase menampilkan informasi. Activity diagram dari menampilkan informasi tiap huruf ini dapat dilihat pada Gambar 10.

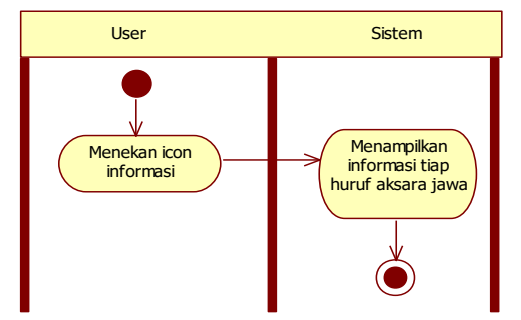

Gambar 10. Activity Diagram Menampilkan Informasi Tiap Huruf

## **Sequence Diagram**

Sequence diagram menjelaskan interaksi objek yang disusun berdasarkan urutan waktu. Secara mudahnya sequence diagram adalah gambaran tahap demi tahap yang seharusnya dilakukan untuk menghasilkan sesuatu sesuai dengan use case diagram yang memiliki sifat dinamis. Sequence diagram dari aplikasi ini adalah sebagai berikut.

- 1. Sequence diagram pembacaan marker
- Sequence diagram pembacaan marker dapat dilihat pada Gambar 11.

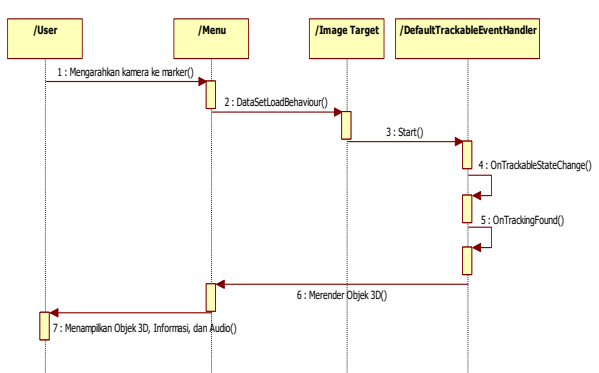

Gambar 11. Sequence Diagram Pembacaan Marker

- 2. Sequence diagram rotasi objek 3D Sequence diagram untuk rotasi objek 3D dapat dilihat pada Gambar 12.
- 3. Sequence diagram mengeluarkan audio Sequence diagram untuk mengeluarkan audio dapat dilihat pada Gambar 13.
- 4. Sequence diagram menampilkan informasi tiap huruf

Sequence diagram untuk menampilkan informasi tiap huruf aksara jawa dapat dilihat pada Gambar 14.

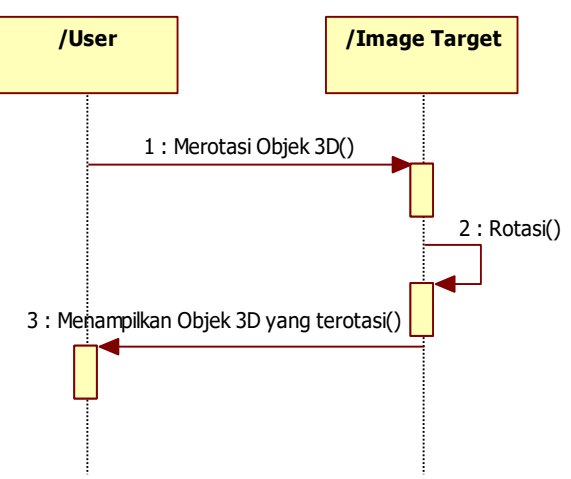

Gambar 12. Sequence Diagram Rotasi Objek 3D

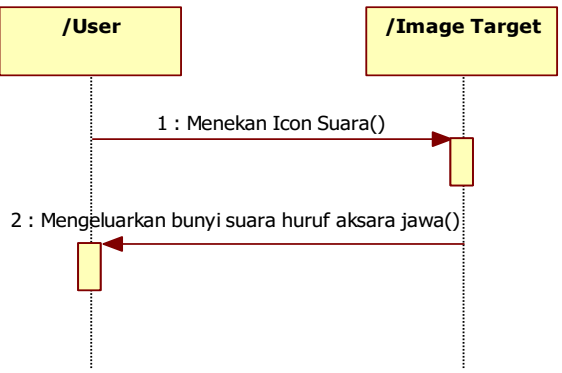

Gambar 13. Sequence Diagram Mengeluarkan Audio

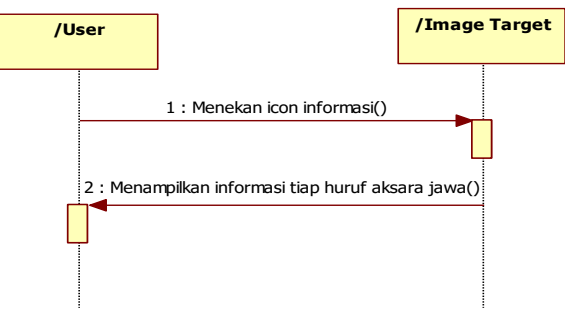

Gambar 14. Sequence Diagram Menampilkan Informasi

#### **Class Diagram**

Class diagram adalah deskripsi kelompok obyek–obyek dengan *property*, perilaku (operasi) dan relasi yang sama. Sehingga dengan adanya class diagram dapat memberikan pandangan global atas sebuah sistem. Pada Gambar 15 adalah Class diagram dari aplikasi ini.

MainMenu adalah class awal ketika user membuka aplikasi. Pada class MainMenu terdapat tombol yang mengarah ke ImageTarget. Class ImageTarget berguna untuk mendeteksi marker dan menampilkan objek 3D. QCARBehaviour berguna untuk menangani pelacakan dan memicu

latar belakang video rendering pada kamera. Sedangkan class TouchRotate berguna untuk merotasi objek 3D yang tampil.

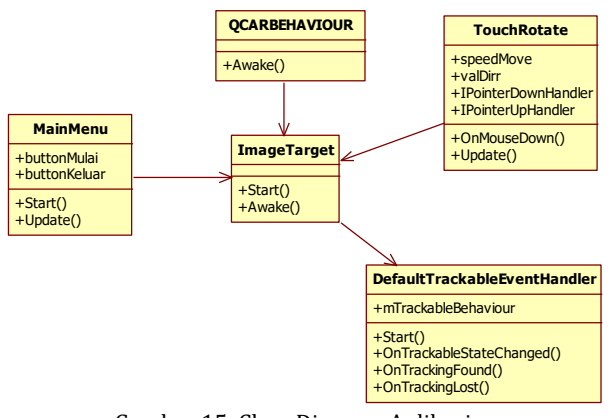

Gambar 15. Class Diagram Aplikasi

## **Storyboard Aplikasi**

Storyboard merupakan suatu konsep yang kreatif dalam menyampaikan ide atau gagasan dari aplikasi yang akan dibangun, sehingga dapat memberikan gambaran dari aplikasi yang dibuat. Berikut ini adalah penjelasan dari storyboard aplikasi Augmented Reality pembelajaran aksara jawa:

1. Menu Utama

Menu utama adalah menu awal setelah aplikasi terbuka. Pada menu ini terdapat dua tombol, yaitu tombol mulai, dan keluar. Gambar 16 berikut adalah desain dari interface menu utama.

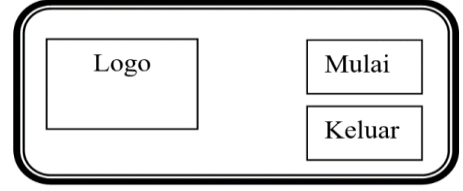

Gambar 16. Storyboard Menu Utama

Keterangan Menu Utama:

- 1. Tampilan di atas muncul setelah aplikasi terbuka
- 2. Terdapat background, logo aplikasi, dan muncul dua tombol seperti: Mulai, dan Keluar

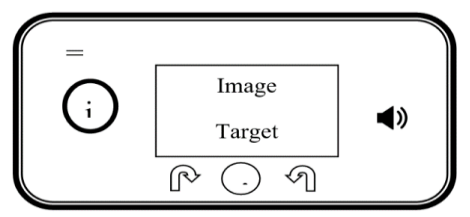

Gambar 17. Storyboard Deteksi Marker

- Keterangan Deteksi Marker:
- 1. Tampilan diatas muncul setelah tombol mulai di klik
- 2. Muncul kamera AR untuk mendeteksi marker
- 3. Muncul 3D huruf aksara jawa, rotate, icon suara, dan icon informasi keterangan
- 4. Muncul tombol kembali untuk navigasi ke menu utama

2. Deteksi Marker

Deteksi Marker merupakan scene ketika tombol mulai ditekan. Ketika menekan tombol mulai, sistem akan mengaktifkan kamera untuk memulai mendeteksi marker dan juga akan menampilkan objek 3D dari marker yang terdeteksi. Gambar 17 berikut adalah desain dari interface deteksi marker.

## **Algoritma Aplikasi**

Pada Gambar 18, arsitektur terdiri dari beberapa langkah, yaitu setelah user membuka aplikasi akan tampil menu utama. Pada menu utama tersebut terdapat pilihan menu mulai dan keluar. Ketika memilih mulai, maka aplikasi akan mengaktifkan kamera smartphone untuk memulai proses tracking marker atau pendeteksian marker. Jika marker valid dan teridentifikasi maka akan menampilkan objek huruf aksara jawa dalam bentuk 3D. Jika tidak valid maka maka user mengulangi identifikasi ke marker tersebut.

User dapat mendengarkan suara audio dari huruf aksara jawa 3D dengan menekan tombol audio. User juga dapat melihat keterangan dari huruf aksara jawa 3D tersebut dengan menekan tombol informasi.

#### **Augmented Reality**

Augmented Reality (AR) adalah sebuah istilah untuk lingkungan yang menggabungkan dunia nyata dan dunia virtual yang dibuat oleh komputer sehingga batas antara keduanya menjadi sangat tipis. Sistem ini lebih dekat kepada lingkungan nyata (real). Karena itu, reality lebih diutamakan pada sistem ini. Ronald Azuma pada tahun 1997 mendefinisikan Augmented Reality sebagai sistem yang memiliki karakteristik sebagai berikut [1]:

- 1. Menggabungkan lingkungan nyata dan virtual.
- 2. Berjalan secara interaktif dalam waktu nyata.
- 3. Integrasi dalam tiga dimensi (3D).

AR merupakan variasi dari Virtual Environments (VE), atau yang lebih dikenal dengan istilah Virtual Reality (VR). Teknologi VR membuat pengguna tergabung dalam sebuah lingkungan virtual secara keseluruhan. Ketika tergabung dalam lingkungan tersebut, pengguna tidak bisa melihat lingkungan nyata di sekitarnya. Sebaliknya, AR memungkinkan pengguna untuk melihat lingkungan nyata, dengan objek virtual yang ditambahkan atau tergabung dengan lingkungan nyata. Tidak seperti VR yang sepenuhnya menggantikan lingkungan nyata, AR sekedar menambahkan atau melengkapi lingkungan nyata (Azuma, 1997). Augmented reality (AR) bertujuan untuk mengambil dunia nyata sebagai dasar dengan menggabungkan beberapa teknologi virtual dan menambahkan data konstektual agar pemahaman manusia sebagai penggunanya

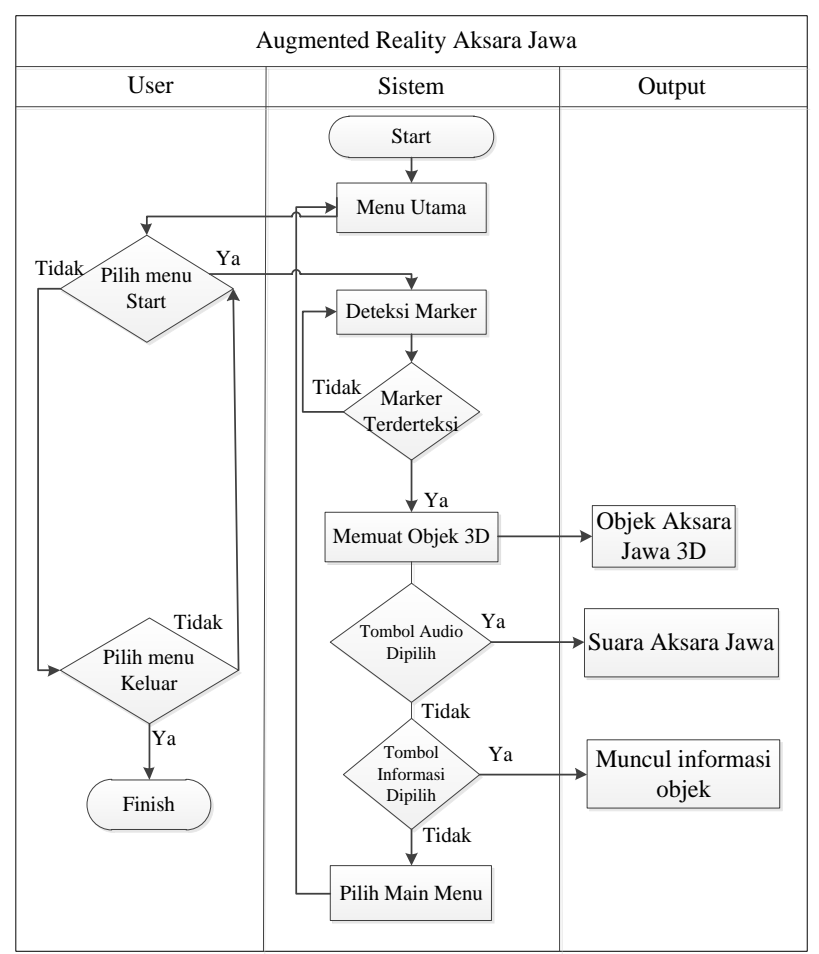

Gambar 18. Gambaran Umum Aplikasi

menjadi semakin jelas. Data konstektual ini dapat berupa komentar audio, data lokasi, konteks sejarah, atau dalam bentuk lainnya. Pada saat ini, AR telah banyak digunakan dalam berbagai bidang seperti kedokteran, militer, manufaktur, hiburan, museum, game pendidikan, pendidikan, dan lainlain. Beberapa komponen yang diperlukan dalam pembuatan dan pengembangan aplikasi AR adalah sebagai berikut :

1. Komputer

Komputer berfungsi sebagai perangkat yang digunakan untuk mengendalikan semua proses yang akan terjadi dalam sebuah aplikasi. Penggunaan komputer ini disesuaikan dengan kondisi dari aplikasi yang akan digunakan. Kemudian untuk output aplikasi akan ditampilkan melalui monitor.

2. Marker

Marker berfungsi sebagai gambar (image) dengan warna hitam dan putih dengan bentuk persegi. Dengan menggunakan marker ini maka proses tracking pada saat aplikasi digunakan. Komputer akan mengenali posisi dan orientasi dari marker dan akan menciptakan objek virtual yang berupa obyek 3D yaitu pada titik (0, 0, 0) dan 3 sumbu (X, Y, Z).

3. Kamera

Kamera merupakan perangkat yang berfungsi sebagai recording sensor. Kamera tersebut terhubung ke komputer yang akan memproses image yang ditangkap oleh kamera. Apabila kamera menangkap image yang mengandung marker, maka aplikasi yang ada di komputer tersebut mampu mengenali marker tersebut. Selanjutnya, komputer akan mengkalkulasi posisi dan jarak marker tersebut. Lalu, komputer akan menampilkan objek 3D di atas marker tersebut.

## **Vuforia**

Vuforia adalah Software Development Kit (SDK) untuk perangkat bergerak yang memungkinkan pembuatan aplikasi augmented reality. Vuforia menggunakan teknologi computer vision untuk mengenali dan melacak marker atau image target dan objek 3D sederhana, seperti kotak, secara real-time.

Gambar 20 menjelaskan gambaran umum bagaimana proses pembangunan aplikasi mengunakan vuforia. User meng-upload gambar masukan unruk target yang ingin dilacak dan diregistrasikan. Kemudian mendownload sumber daya target yang di-bundel pada aplikasi. Pada proses ini sumber daya target yang didownload

yaitu berupa library yang sudah di-bundel dengan aplikasi unity 3D.

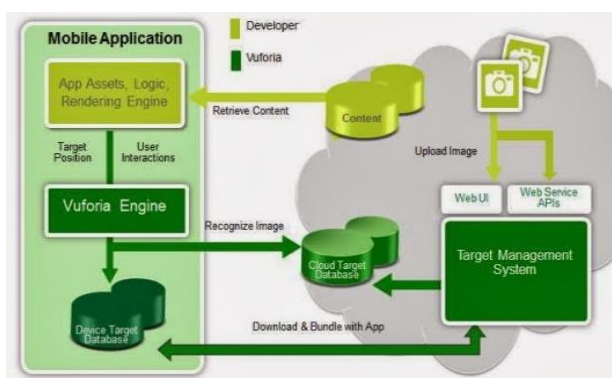

Gambar 20. Proses Registrasi Target

#### **Unity 3D**

Unity adalah software penyusun yang terintegrasi untuk membuat Game 3D atau konten interaktif lain seperti visualisasi arsitektur atau konten 3D interaktif lainnya. Unity Berjalan di Microsoft Windows dan Mac OS dan dapat mengembangkan game yang berjalan di Windows, Mac, Xbox 360, PlayStation3, Web, Wii, iOS, AnDrone dan baru-baru ini Flash. Dengan kata lain, fungsi Unity disini sebagai software pembangun aplikasi dan coding editor pada aplikasi yang akan dibuat. Unity 3D berperan dalam menciptakan obyek maya 3D dan proses rendering grafis sama seperti yang dilakukan pada lingkungan antarmuka Unity 3D.

Unity mendukung pengembangan aplikasi Android. Sebelum dapat menjalankan aplikasi yang dibuat dengan Unity Android diperlukan pengaturan lingkungan pengembang Android pada perangkat. Untuk itu pengembang perlu mendownload dan menginstal SDK Android dan menambahkan perangkat fisik ke system. Unity Android memungkinkan pemanggilan fungsi kustom yang ditulis dalam C/C++ secara langsung dan java secara tidak langsung dari script C#.

#### **Blender**

Blender adalah salah satu software open source yang digunakan untuk membuat konten multimedia khusunya 3Dimensi , ada beberapa kelebihan yang dimiliki Blender dibandingkan software sejenis.

## **Android**

Menurut situs resmi Android (www.android.com) dan Lessard, Kessler (2010) serta Bharathi, Hemalatha, Aishwarya, Meenapriya, Hepzibha (2010) Android adalah sistem operasi untuk telepon seluler yang berbasis Linux. Android menyediakan platform terbuka bagi para pengembang buat menciptakan aplikasi mereka sendiri untuk digunakan oleh bermacam peranti bergerak. Awalnya, Google Inc. membeli Android

Inc., pendatang baru yang membuat peranti lunak untuk ponsel. Kemudian untuk mengembangkan Android, dibentuklah Open Handset Alliance, konsorsium dari 34 perusahaan peranti keras, peranti lunak, dan telekomunikasi, termasuk Google, HTC, Intel, Motorola, Qualcomm, TMobile, dan Nvidia. Terdapat beberapa versi pada sistem operasi Android, mulai dari versi 1.5 (Cup Cake), versi 1.6 (Donut), versi 2.1 (Eclair), versi 2.2 (Froyo), versi 2.3 (Ginger Bread), versi 3.0 (HoneyComb), versi 4.0 (Ice Cream Sandwich), versi 4.1, 4.2, 4.3 (Jelly Bean), hingga versi yang terbaru yaitu versi 5.0 dengan code name M.

#### **Marker**

Marker merupakan sebuah penanda khusus yang memiliki pola tertentu sehingga saat kamera mendeteksi Marker, objek 3 dimensi dapat ditampilkan. Augmented reality saat ini melakukan perkembangan besar-besaran, salah satunya pada bagian Marker. Marker pertama adalah Marker based tracking. Marker Based Tracking ini sudah lama dikembangkan sejak 1980-an dan pada awal 1990-an mulai dikembangkan untuk penggunaan Augmented reality. Kemudian Markerless, perkembangan terbaru Marker ini merupakan salah satu metode Augmented reality tanpa menggunakan frame Marker sebagai objek yang dideteksi. Dengan adanya Markerless Augmented reality, maka, penggunaan Marker sebagai tracking object yang selama ini menghabiskan ruang, akan digantikan dengan gambar, atau permukaan apapun yang berisi dengan tulisan, logo, atau gambar sebagai tracking object (objek yang dilacak) agar dapat langsung melibatkan objek yang dilacak tersebut sehingga dapat terlihat hidup dan interaktif, juga tidak lagi mengurangi efisiensi ruang.

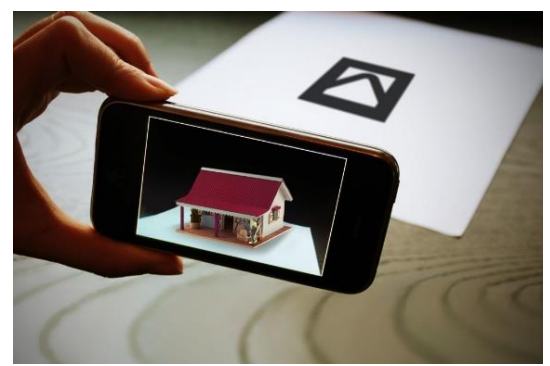

Gambar 21. Marker

#### **Aksara Jawa**

Aksara Jawa Hanacaraka atau aksara carakan adalah salah satu aksara asli Nusantara, khususnya digunakan oleh masyarakat di daerah Jawa bagian tengah dan timur. Aksara Hanacaraka juga digunakan di daerah Sunda, Madura, Bali, dan Lombok (Sasak), di mana masing-masing daerah memiliki cirinya sendiri.

Meski merupakan [aksara Nusantara](http://1001indonesia.net/aksara-nusantara-kekayaan-tradisi-tulisan-bangsa-indonesia/) yang paling populer, keberadaannya juga terancam punah karena secara praktik dalam kehidupan sehari-hari, aksara ini hampir tidak digunakan lagi. Saat ini, aksara yang umum digunakan oleh masyarakat Indonesia adalah aksara Latin dan Arab.

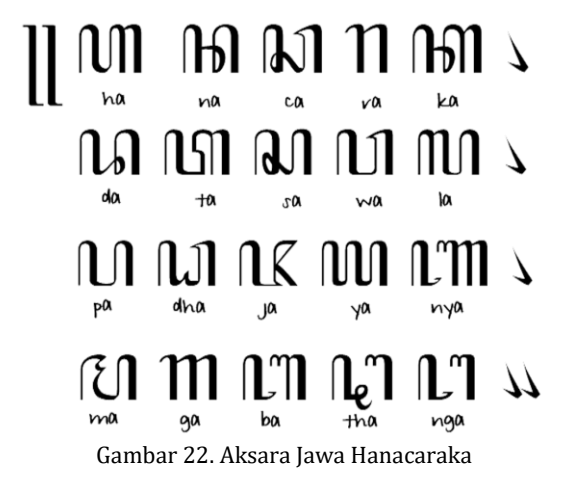

#### **Karakteristik Anak Didik Setingkat SLTP**

Berbicara tentang kejiwaan, [usia peserta](http://silabus.org/smp/)  [didik SLTP](http://silabus.org/smp/) berkisar antara 13 sampai dengan 15 tahun dan masuk pada kelompok masa remaja awal, seperti yang dijelaskan oleh Rumini & Sundari (2004). Rumini dan Sundari menyatakan bahwa masa remaja adalah peralihan dari masa anak dengan masa dewasa yang mengalami perkembangan semua aspek/fungsi untuk memasuki masa dewasa. Rentang waktu usia remaja ini biasanya dibedakan atas tiga, yaitu 12– 15 tahun = masa remaja awal, 15–18 tahun = masa remaja pertengahan, dan 18–21 tahun = masa remaja akhir. Terdapat sejumlah karakteristik yang menonjol pada anak usia SMP:

- 1. Terjadinya ketidakseimbangan proporsi tinggi dan berat badan
- 2. Mulai timbulnya ciri-ciri seks sekunder
- 3. Kecenderungan ambivalensi, antara keinginan menyendiri dengan keinginan bergaul, serta keinginan untuk bebas dari dominasi dengan kebutuhan bimbingan dan bantuan dari orangtua.
- 4. Senang membandingkan kaedah-kaeadah, nilainilai etika atau norma dengan kenyataan yang terjadi dalam kehidupan orang dewasa.
- 5. Mulai mempertanyakan secara skeptis mengenai eksistensi dan sifat kemurahan dan keadilan Tuhan.
- 6. Reaksi dan ekspresi emosi masih labil.
- 7. Mulai mengembangkan standar dan harapan terhadap perilaku diri sendiri yang sesuai dengan dunia sosial.

8. Kecenderungan minat dan pilihan karer relatif sudah lebih jelas.

## **Android SDK**

Android SDK (*software development kit*) adalah satu set alat pengembangan yang digunakan untuk mengembangkan aplikasi untuk platform [Android.](http://www.informasi-internet.com/2016/11/android.html) Android SDK meliputi berikut ini: library yang diperlukan; debugger; emulator; dokumentasi yang relevan untuk antarmuka program aplikasi Android (API); kode sumber sampel; serta tutorial untuk OS Android

Setiap kali Google merilis versi baru dari Android, sebuah SDK yang sesuai juga dirilis. Untuk dapat menulis program dengan fitur terbaru, pengembang harus men-download dan menginstal SDK versi masing-masing untuk Ponsel tertentu. Pengembangan Platform yang kompatibel dengan SDK termasuk sistem operasi seperti [Windows](http://www.informasi-internet.com/2016/11/microsoft-windows.html) (XP atau yang lebih baru), [Linux](http://www.informasi-internet.com/2016/12/linux.html) (distribusi Linux terbaru) dan [Mac OS](http://www.informasi-internet.com/2016/11/mac-os.html) X (10.4.9 atau yang lebih baru). Komponen Android SDK dapat didownload secara terpisah. Add-ons pihak ketiga juga tersedia untuk di-download.

Meskipun SDK dapat digunakan untuk membuat program Android pada [command](http://www.informasi-internet.com/2016/12/command-prompt.html)  [prompt,](http://www.informasi-internet.com/2016/12/command-prompt.html) metode yang paling umum adalah dengan menggunakan lingkungan pengembangan yang terintegrasi atau *Integrated Development Environment* (IDE). IDE yang disarankan adalah Eclipse dengan plugin Android Development Tools (ADT). Namun, IDE lain, seperti NetBeans atau IntelliJ, juga bisa digunakan. Sebagian besar IDE ini menyediakan antarmuka grafis yang memungkinkan pengembang untuk melakukan tugas-tugas pembangunan lebih cepat. Karena aplikasi Android ditulis dalam kode Java, pengguna harus memiliki Java Development Kit (JDK) yang sudah terinstal di PC.

## **HASIL DAN PEMBAHASAN**

Pada bagian ini dijelaskan implementasi berdasarkan hasil analisis dan perancangan yang telah dilakukan. Setelah proses implementasi akan dilakukan pengujian sistem. Pengujian sistem dilakukan dengan tujuan untuk mengetahui keefektifan dan kekurangan-kekurangan pada aplikasi yang selanjutnya akan dilakukan perbaikan dan pengembangan agar menghasilkan manfaat secara langsung pada siswa didik setingkat SMP.

Tabel 1 berikut adalah spesifikasi perangkat hardware dan software yang digunakan untuk pembangunan aplikasi Augmented Reality pembelajaran aksara jawa ini.

| ταυσι τι σροδιμικαδι η σταιιχκαι |                          |  |  |
|----------------------------------|--------------------------|--|--|
| <b>Hardware</b>                  | Software                 |  |  |
| Processor Intel® Core(TM) i3-    | Sistem Operasi Windows 8 |  |  |
| 2348M @ 2.40 GHz                 | 64-bit                   |  |  |
| Harddisk Drive 500 GB            | Unity 3D                 |  |  |
| Memory (RAM) 4 GB                | Blender                  |  |  |
| Resolusi Monitor 1366 x 768      | Vuforia SDK              |  |  |
| $(64 \text{ bit})$               |                          |  |  |
| Graphic card Intel®HD            | Android SDK              |  |  |
| Graphics 3000 841 MB             |                          |  |  |
| Webcam                           | Corel Draw               |  |  |
| Mouse dan Keyboard               |                          |  |  |
| Smartphone Android               |                          |  |  |
|                                  |                          |  |  |

Tabel 1. Spesifikasi Perangkat

## **Implementasi Interface**

Implementasi interface adalah tahapan lanjutan setelah tahap analisis dan perancangan. Pada tahap implementasi ini menggambarkan dan menjelaskan tampilan dari aplikasi yang telah dibuat. Gambar 23 adalah interface yang terdapat dalam aplikasi Augmented Reality pembelajaran aksara jawa yang telah dibuat.

1. Tampilan Halaman Menu Utama

Halaman menu utama tampil setelah aplikasi terbuka. Pada halaman menu utama ini terdapat 2 tombol, yaitu tombol mulai dan keluar. Berikut ini adalah tampilan dari menu utama pada aplikasi yang ditunjukkan pada Gambar 23.

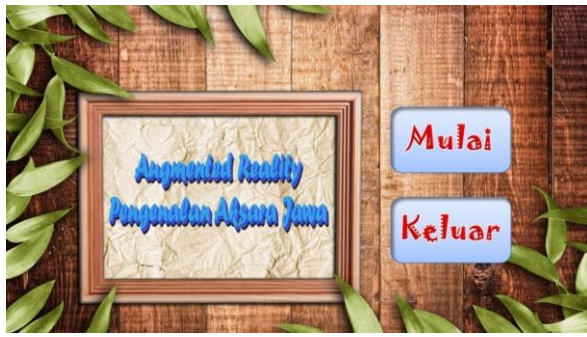

Gambar 23. Halaman Menu Utama

Keterangan :

- 1. Mulai berfungsi untuk memulai menjalankan aplikasi Augmented Reality Aksara Jawa.
- 2. Keluar digunakan untuk menutup aplikasi.
- 2. Tampilan Halaman Deteksi Marker

Tampilan halaman berikutnya adalah tampilan halaman deteksi marker. Halaman deteksi marker ini akan tampil setelah user menekan tombol mulai. Setelah halaman deteksi marker terbuka maka kamera akan otomatis aktif dan siap untuk memulai pendeteksian marker. Berikut ini adalah tampilan dari halaman deteksi marker pada aplikasi yang ditunjukkan pada Gambar 24.

3. Tampilan Informasi Huruf Aksara Jawa

Tampilan ini masih masuk dalam halaman deteksi marker. Tampilan informasi huruf aksara jawa akan tampil ketika marker telah terdeteksi dan user menekan tombol icon "i". Icon "i"' ini akan berguna untuk menampilkan informasi tentang huruf-huruf aksara jawa.

Berikut ini adalah tampilan dari informasi huruf aksara jawa yang ditunjukkan pada Gambar 25.

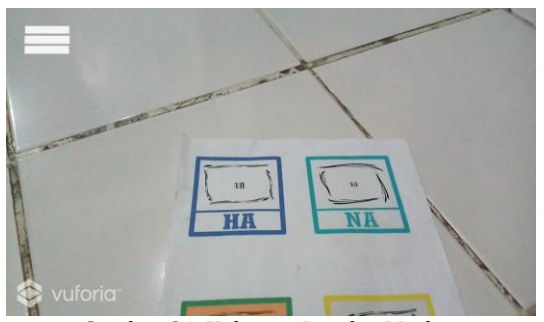

Gambar 24. Halaman Deteksi Marker

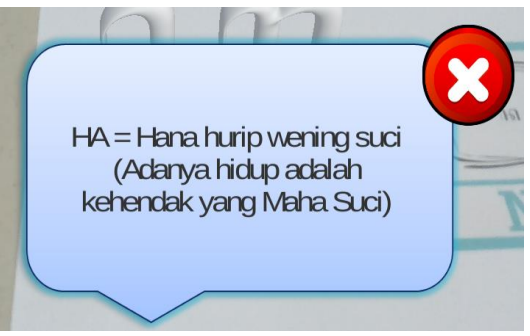

Gambar 25. Tampilan Informasi Huruf Aksara

#### **Implementasi Marker Huruf Aksara Jawa**

Berikut ini adalah implementasi dari perancangan marker yang telah dibuat. Marker dalam aplikasi ini terdiri atas 20 marker. Tampilan dari marker yang telah dirancang ditunjukkan dalam Gambar 26.

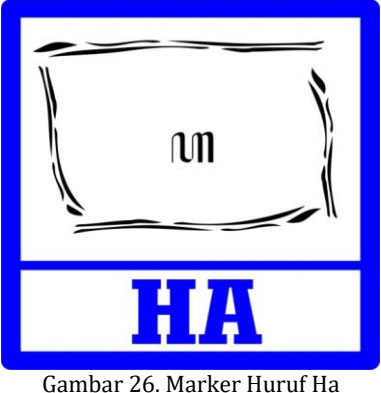

#### **Pengujian Aplikasi**

Setelah tahap implementasi selesai maka langkah selanjutnya adalah melakukan pengujian aplikasi yang bertujuan untuk memastikan bahwa aplikasi telah memiliki fungsi seperti yang diharapkan. Pengujian ini juga dilakukan pada beberapa perangkat android untuk mengetahui tingkat keberhasilan jalannya aplikasi.

#### **Tahapan Pengujian**

Pada tahap pengujian yang pertama ini akan dilakukan pengujian pada jalannya proses setiap scene pada aplikasi ini. Pengujian ini dilakukan pada scene menu utama, yaitu tombol mulai. Pengujian proses juga dilakukan pada scene pendeteksian marker. Berikut ini adalah tahapantahapan proses pengujian.

1. Pengujian Mulai

Pada pengujian tombol mulai, ketika tombol ditekan maka tampilan menu utama akan berpindah ke tampilan deteksi marker. Dan hasil uji menunjukkan bahwa tampilan menu utama berhasil masuk ke tampilan deteksi marker. Berikut ini adalah gambar posisi deteksi marker saat kamera sudah siap untuk mendeteksi marker.

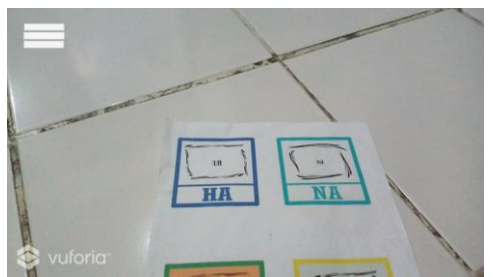

Gambar 27. Kamera Siap Mendeteksi Marker

2. Pengujian Marker

Pada penelitian ini penulis hanya menggunakan sistem deteksi single marker. Sehingga apabila terdapat lebih dari satu marker, aplikasi hanya akan menampilkan satu objek 3D. Pada pengujian ini, user bertindak mengarahkan kamera ke marker yang akan di deteksi. Jika marker terdeteksi, maka sistem akan menampilkan objek 3D, rotasi objek, dan zoom objek dari marker tersebut. Berikut ini adalah tampilan gambar marker, rotasi, dan zoom objek yang telah terdeteksi.

3. Pengujian Informasi Objek 3D

Pengujian berikutnya adalah pengujian tombol informasi pada huruf aksara jawa. Pengujian ini masih berada dalam tampilan deteksi marker ketika marker telah terdeteksi objek 3D. Ketika user menekan tombol "i", maka sistem akan menampilkan informasi dari objek huruf aksara jawa tersebut. Dan hasil uji menunjukkan bahwa sistem berhasil menampilkan informasi huruf aksara jawa tersebut. Berikut ini adalah tampilan gambar informasi huruf aksara jawa.

## **Pengujian Perangkat Android**

Pengujian aplikasi dilakukan pada beberapa perangkat android yang memiliki spesifikasi berbeda-beda. Pengujian dilakukan untuk mengetahui fungsionalitas dan kekurangan pada aplikasi. Tabel 2 berikut adalah daftar tabel perangkat android yang akan digunakan untuk pengujian aplikasi.

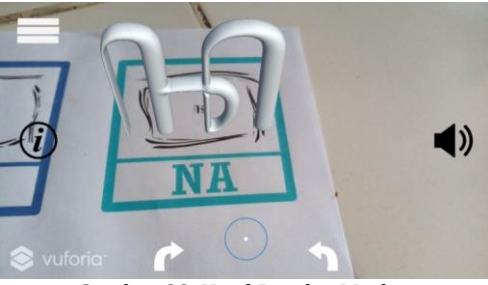

Gambar 28. Hasil Deteksi Marker

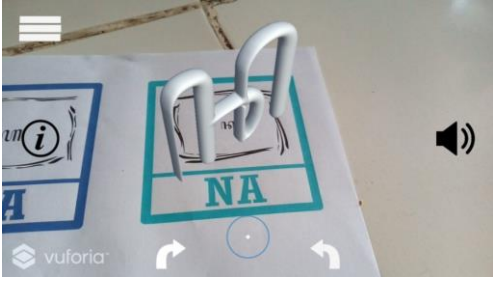

Gambar 29. Hasil Rotasi Objek 3D

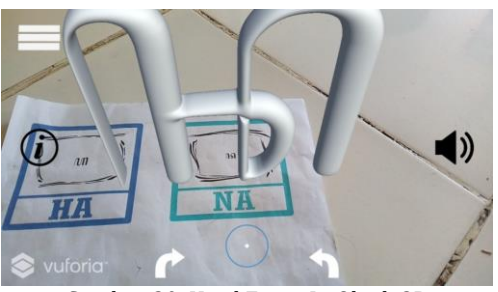

Gambar 30. Hasil Zoom In Objek 3D

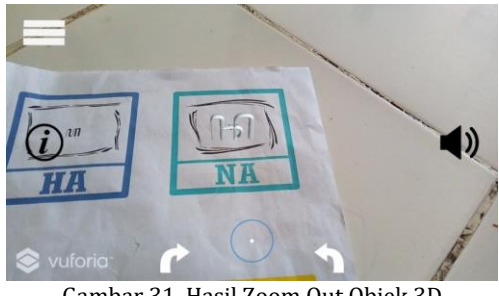

Gambar 31. Hasil Zoom Out Objek 3D

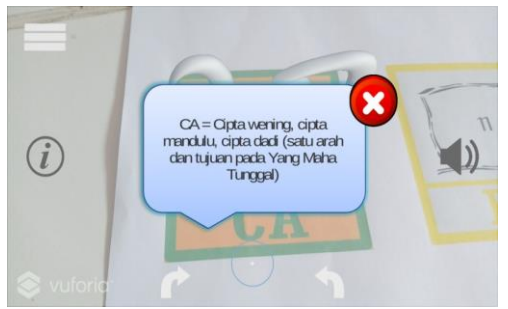

Gambar 32. Hasil Uji Informasi Aplikasi

## **Pengujian Sistem**

Pengujian sistem dilakukan untuk memastikan bahwa aplikasi telah memiliki fungsi seperti yang diharapkan. Berikut ini adalah daftar tabel pengujian aplikasi yang dilihat pada Tabel 3.

Hasil pengujian sistem pada beberapa perangkat android dapat dilihat pada Tabel 4.

Berdasarkan hasil pengujian pada beberapa perangkat android yang berbeda spesifikasi dapat disimpulkan bahwa fungsionalitas aplikasi dapat

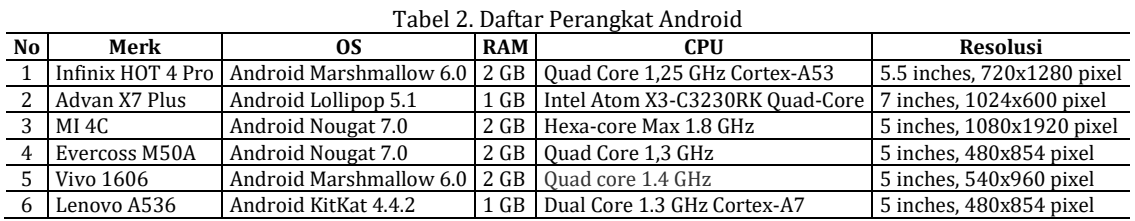

| No              | Nama Pengujian                                         | <b>Bentuk Pengujian</b>                              | Hasil Diharapkan                                             | Hasil<br>Pengujian |
|-----------------|--------------------------------------------------------|------------------------------------------------------|--------------------------------------------------------------|--------------------|
| $\mathbf{1}$    | Pengujian instalasi aplikasi<br>pada perangkat android | Menginstall AR Belajar Aksara<br>Jawa.apk ke android | Muncul icon AR Belajar Aksara<br>Jawa pada smartphone        | Berhasil           |
| $\overline{2}$  | Pengujian aplikasi yang telah<br>terinstall            | Menyentuh icon AR Belajar<br>Aksara Jawa             | Muncul menu utama aplikasi                                   | Berhasil           |
| 3               | Pengujian submenu "mulai"                              | Menyentuh tombol submenu<br>"mulai"                  | Muncul tampilan kamera<br>pendeteksi marker                  | Berhasil           |
| $\overline{4}$  | Pengujian kamera mendeteksi<br>marker "ha"             | Mengarahkan kamera ke<br>marker "ha"                 | Muncul animasi "ha" 3D diatas<br>marker dilihat dari kamera  | Berhasil           |
| 5               | Pengujian kamera mendeteksi<br>marker "na"             | Mengarahkan kamera ke<br>marker "na"                 | Muncul animasi "na" 3D diatas<br>marker dilihat dari kamera  | Berhasil           |
| 6               | Pengujian kamera mendeteksi<br>marker "ca"             | Mengarahkan kamera ke<br>marker "ca"                 | Muncul animasi "ca" 3D diatas<br>marker dilihat dari kamera  | Berhasil           |
| $\sqrt{7}$      | Pengujian kamera mendeteksi<br>marker "ra"             | Mengarahkan kamera ke<br>marker "ra"                 | Muncul animasi "ra" 3D diatas<br>marker dilihat dari kamera  | Berhasil           |
| 8               | Pengujian kamera mendeteksi<br>marker "ka"             | Mengarahkan kamera ke<br>marker "ka"                 | Muncul animasi "ka" 3D diatas<br>marker dilihat dari kamera  | Berhasil           |
| 9               | Pengujian kamera mendeteksi<br>marker "da"             | Mengarahkan kamera ke<br>marker "da"                 | Muncul animasi "da" 3D diatas<br>marker dilihat dari kamera  | Berhasil           |
| 10              | Pengujian kamera mendeteksi<br>marker "ta"             | Mengarahkan kamera ke<br>marker "ta"                 | Muncul animasi "ta" 3D diatas<br>marker dilihat dari kamera  | Berhasil           |
| 11              | Pengujian kamera mendeteksi<br>marker "sa"             | Mengarahkan kamera ke<br>marker "sa"                 | Muncul animasi "sa" 3D diatas<br>marker dilihat dari kamera  | Berhasil           |
| 12              | Pengujian kamera mendeteksi<br>marker "wa"             | Mengarahkan kamera ke<br>marker "wa"                 | Muncul animasi "wa" 3D diatas<br>marker dilihat dari kamera  | Berhasil           |
| 13              | Pengujian kamera mendeteksi<br>marker "la"             | Mengarahkan kamera ke<br>marker "la"                 | Muncul animasi "la" 3D diatas<br>marker dilihat dari kamera  | Berhasil           |
| $\overline{14}$ | Pengujian kamera mendeteksi<br>marker "pa"             | Mengarahkan kamera ke<br>marker "pa"                 | Muncul animasi "pa" 3D diatas<br>marker dilihat dari kamera  | Berhasil           |
| 15              | Pengujian kamera mendeteksi<br>marker "dha"            | Mengarahkan kamera ke<br>marker "dha"                | Muncul animasi "dha" 3D diatas<br>marker dilihat dari kamera | Berhasil           |
| 16              | Pengujian kamera mendeteksi<br>marker "ja"             | Mengarahkan kamera ke<br>marker "ja"                 | Muncul animasi "ja" 3D diatas<br>marker dilihat dari kamera  | Berhasil           |
| 17              | Pengujian kamera mendeteksi<br>marker "ya"             | Mengarahkan kamera ke<br>marker "ya"                 | Muncul animasi "ya" 3D diatas<br>marker dilihat dari kamera  | Berhasil           |
| 18              | Pengujian kamera mendeteksi<br>marker "nya"            | Mengarahkan kamera ke<br>marker "nya"                | Muncul animasi "nya" 3D diatas<br>marker dilihat dari kamera | Berhasil           |
| 19              | Pengujian kamera mendeteksi<br>marker "ma"             | Mengarahkan kamera ke<br>marker "ma"                 | Muncul animasi "ma" 3D diatas<br>marker dilihat dari kamera  | Berhasil           |
| 20              | Pengujian kamera mendeteksi<br>marker "ga"             | Mengarahkan kamera ke<br>marker "ga"                 | Muncul animasi "ga" 3D diatas<br>marker dilihat dari kamera  | Berhasil           |
| 21              | Pengujian kamera mendeteksi<br>marker "ba"             | Mengarahkan kamera ke<br>marker "ba"                 | Muncul animasi "ba" 3D diatas<br>marker dilihat dari kamera  | Berhasil           |
| 22              | Pengujian kamera mendeteksi<br>marker "tha"            | Mengarahkan kamera ke<br>marker "tha"                | Muncul animasi "tha" 3D diatas<br>marker dilihat dari kamera | Berhasil           |
| 23              | Pengujian kamera mendeteksi<br>marker "nga"            | Mengarahkan kamera ke<br>marker "nga"                | Muncul animasi "nga" 3D diatas<br>marker dilihat dari kamera | Berhasil           |
| 24              | Pengujian audio pada objek 3D                          | Menyentuh tombol " · " pada                          | Mengeluarkan suara audio                                     | Berhasil           |

Tabel 3. Tahapan Pengujian Sistem Pada Android

sesuai nama aksara jawa

Menampilkan informasi dari objek 3D aksara jawa

Keluar dari aplikasi **Berhasil** 

Berhasil

objek 3D

objek 3D

"keluar"

26 Pengujian submenu "keluar" | Menyentuh tombol submenu

Menyentuh tombol "  $\mathbb{O}$ " pada

25 Pengujian informasi pada

objek 3D

**Marker** 

berjalan dengan baik pada perangkat yang memiliki spesifikasi tinggi dan rendah. Meskipun pada perangkat dengan spesifikasi yang rendah aplikasi sedikit terasa lama dalam proses loading, namun aplikasi tetap dapat berjalan dengan baik.

Tabel 4. Hasil Pengujian Pada Perangkat Android

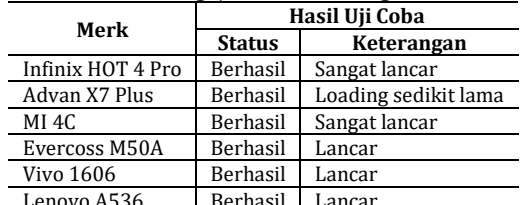

terdeteksi ketika dalam kondisi terhalang oleh sesuatu. Pengujian ini dilakukan dengan cara menutup marker 20% bagian, 50% bagian, dan 75% bagian.

Dari hasil uji halangan pada Tabel 6 dapat disimpulkan bahwa marker masih dapat terdeteksi ketika marker tertutup 50% meskipun kadang muncul dan kadang tidak muncul.

Tabel 6. Tabel Hasil Pengujian Terhadap Halangan

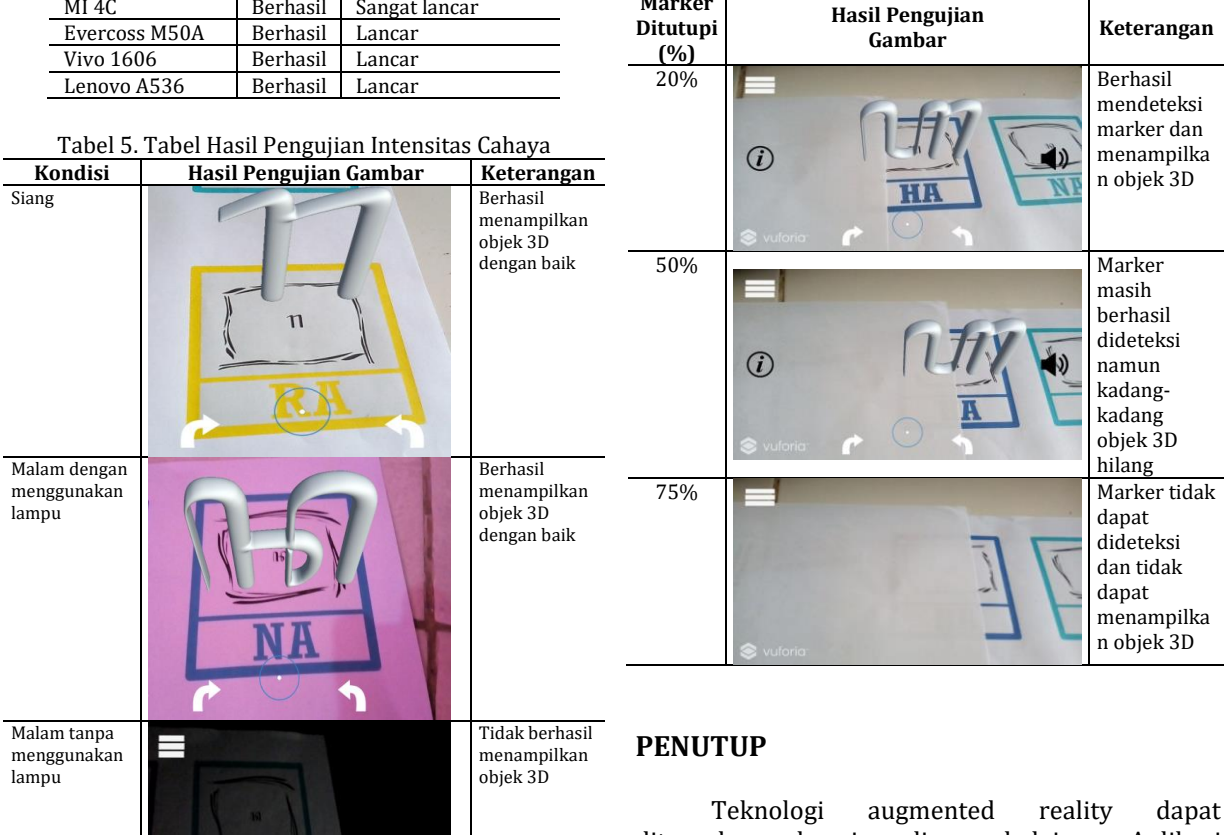

#### **Pengujian Deteksi Marker**

Pengujian deteksi marker ini membahas tentang pengujian intensitas cahaya dan pengujian halangan. Pengujian ini dilakukan untuk mengetahui hal-hal yang mungkin mempengaruhi proses pendeteksian marker.

1. Pengujian Intensitas Cahaya

Dari hasil pengujian intensitas cahaya dapat disimpulkan bahwa cahaya memegang peranan penting dalam pendeteksian marker. Objek 3D dapat ditampilkan dengan baik jika intensitas cahaya baik. Objek 3D pun masih dapat ditampilkan ketika pengujian dilakukan pada malam hari dengan cahaya dari lampu.

2. Pengujian Terhadap Halangan Pengujian terhadap halangan ini bertujuan untuk mengetahui apakah marker dapat diterapkan sebagai media pembelajaran. Aplikasi pembelajaran aksara jawa berbasis augmented reality dapat berjalan sesuai perancangan, semua tombol virtual yang dibuat dapat berfungsi sesuai fungsinya masing-masing ketika ditekan.

Pada tahap pengujian sistem dengan perangkat android yang berbeda spesifikasi dan jenis dapat disimpulkan bahwa objek 3D dapat berjalan dengan baik meskipun terdapat jeda waktu yang berbeda untuk mendeteksi marker. Pada tahap pengujian intensitas cahaya, aplikasi tidak dapat berjalan pada kondisi yang kurang cahaya atau gelap, karena kamera membutuhkan cahaya untuk dapat mendeteksi marker. Pada tahap pengujian halangan, aplikasi tetap dapat mendeteksi marker ketika diberi penghalang yang menutupi hingga 50% atau setengah dari area marker meskipun terkadang objek 3D tersebut terkadang menghilang kemudian muncul kembali.

Dalam menggunakan aplikasi perlu memperhatikan jarak dan fokus pada kamera

dengan marker agar marker dapat terdeteksi dengan baik.

Pengembangan pada bagian virtual button agar dibuat dengan lebih responsif supaya dapat memudahkan dalam penggunaan. Pengembangan pada penambahan materi.

# **DAFTAR PUSTAKA**

- [1] R. T. Azuma, "A Survey of Augmented Reality Presence: Teleoperators and Virtual Environment," 1997.
- [2] R. Rumajar, A. S. M. Lumenta, and B. A. Sugiarso, "Perancangan Brosur Interaktif Berbasis Augmented Reality," *J. Tek. Elektro dan Komput.*, vol. 4, no. 6, pp. 1–9, 2015.
- [3] E. N. Hartiwati and D. M. Mulyadi, *APLIKASI PENGENALAN HURUF HIJAIYAH, ANGKA DAN HURUF ABJAD DENGAN AUGMNETED REALITY BERBASIS ANDROID*. Jakarta: Jurusan Sistem Informasi, FIKTI, Universitas Gunadarma.
- [4] E. Ardhianto, W. Hadikurniawati, and E. Winarno, "Augmented Reality Objek 3 Dimensi dengan Perangkat Artoolkit dan Blender," *Dinamik*, vol. 17, no. 2, 2012.
- [5] F. Akbar, "Implementasi Augmented Reality

untuk Pembelajaran Huruf Hijaiyah bagi Anak-anak," 2015.

- [6] I. S. Nugraha, K. I. Satoto, and K. T. Martono, "Pemanfaatan Augmented Reality untuk pembelajaran pengenalan alat musik piano," *J. Teknol. dan Sist. Komput.*, vol. 2, no. 1, pp. 62– 70, 2014.
- [7] F. Rimahirdani and A. Eviyanti, "Aplikasi Augmented Reality Pengenalan Alat Musik Gamelan Jawa," *Univ. Muhammadiyah Sidoarjo*, 2010.
- [8] M. I. U. AE, E. Ernawati, and F. F. Coastera, "Rancang Bangun Augmented Reality dengan Menggunakan Multiple Marker untuk Peragaan Pergerakan Model Kerangka Tubuh Manusia," *Rekursif J. Inform.*, vol. 3, no. 2, 2015.
- [9] B. Yudhastara, "Teknologi augmented reality untuk buku Pembelajaran pengenalan hewan pada anak usia dini secara virtual," *Yogyakarta: STMIK AMIKOM*, 2012.
- [10] I. Arif, I. Purnama, and M. Hariadi, "Identifikasi Obyek Pisau pada Citra X-ray di Bandara," *Semant. 2012*, pp. 576–582, 2012.